## Instruction on how to fill the application using "Adobe Acrobat"

1. Open the file using "Adobe Acrobat" and click on the "Tools" command:

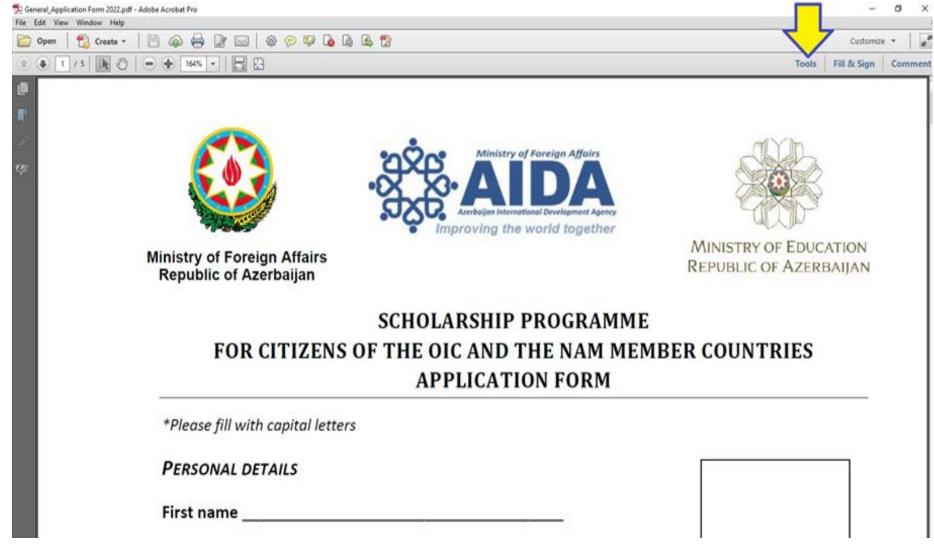

## 2. To fill the application, choose the "Add text" section:

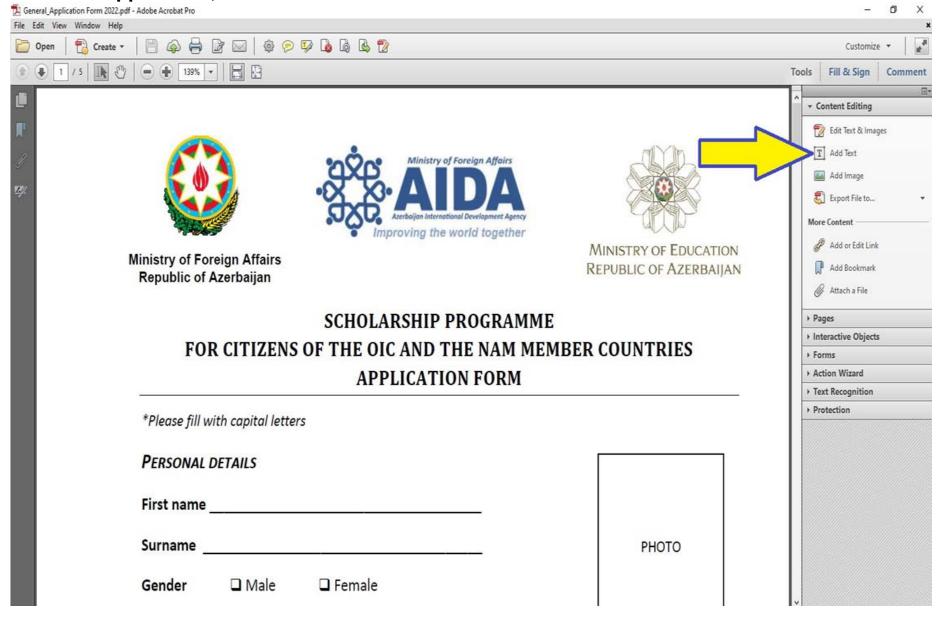

3. To insert a photo, opt for the "Add Image" section or stick the photo manually when the application form is printed out:

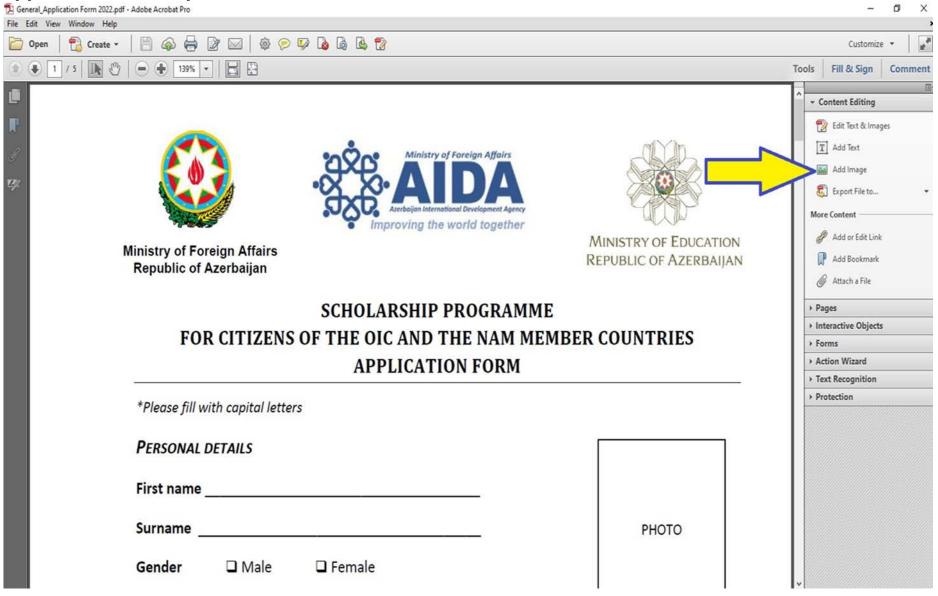

- 4. After filling all the required spaces with the relevant information, print out the application form.
- 5. As the final steps the applicant must sign the printed hard copy, attach his/her relevant photo & scan the for further processing.